# Minitab Engage® 6.4

# Tabla de contenido

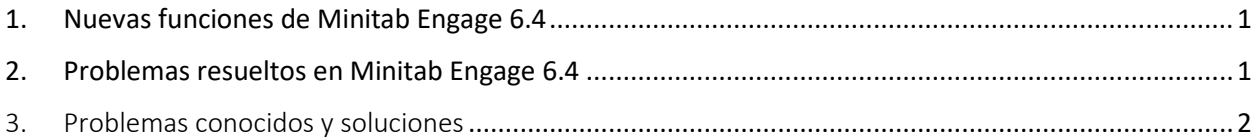

## <span id="page-0-0"></span>1. Nuevas funciones de Minitab Engage 6.4

#### **Pausar, cancelar y reanudar proyectos de flujo de trabajo**

Los proyectos pueden ser difíciles, complejos y costosos, y a veces, las prioridades y los recursos cambian. Ahora, Minitab Engage le permite pausar, cancelar y reanudar proyectos de flujo de trabajo, con integración completa del panel y recopilación de datos, para que pueda realizar un seguimiento preciso de los proyectos afectados por estas decisiones comerciales. Para empezar a usar esta nueva característica, pida a un arquitecto de datos que cree y publique un espacio aislado para las últimas actualizaciones.

## <span id="page-0-1"></span>2. Problemas resueltos en Minitab Engage 6.4

Los siguientes problemas se resuelven en Minitab Engage 6.4.

- Exportar a PDF genera un mensaje de error o bloquea la aplicación. (185680)
- Al iniciar sesión en el escritorio, a veces el campo Dirección de correo electrónico es invisible, no acepta texto o "parpadea" cuando se hace clic. (186287)
- El texto es ilegible en el cuadro de diálogo Simulaciones. (186259)
- El botón Enviar/Revisar de la aplicación de escritorio (con el flujo de trabajo activado) debe tener asignada una clave de acceso. (179375)
- Un proyecto no se abre en la aplicación de escritorio y se daña después de publicar un espacio aislado. (186483)
- En una fila de conjunto de columnas de un informe de tareas, la visualización de datos en un campo Memo desde una categoría de un solo valor puede provocar un error.
- Falta el nombre de archivo en la vista de proyecto único de la página Flujo de trabajo.
- Los propietarios de proyectos y los miembros de la junta de revisión que tienen un rol de aprobación no reciben correos electrónicos de notificación cuando se rechaza un proyecto.
- En la traducción al alemán, la última fase de la plantilla Proyecto básico tiene una traducción incoherente.
- Es posible que la ventana de inicio de sesión no responda y provoque que la aplicación se bloquee al abrirse.

### <span id="page-1-0"></span>3. Problemas conocidos y soluciones

#### **Tema 1**

La creación de miembros del equipo desde la Libreta de direcciones en el formulario Miembros y roles del equipo no admite Outlook de 64 bits. (180074)

SOLUCIÓN: Introduzca los miembros del equipo manualmente.

#### **Tema 2**

La exportación de un mapa de proceso a PDF puede bloquearse si el texto está en negrita o cursiva. (182872)

SOLUCIÓN: Elimine el formato en negrita y cursiva antes de exportar a PDF.

#### **Tema 3**

La aplicación de escritorio puede bloquearse cuando hay muchas imágenes grandes en un cuadro de texto enriquecido en un formulario. (182323)

SOLUCIÓN: Divida las imágenes entre varios cuadros de texto enriquecido.

#### **Tema 4**

La página "Editar modelo" de la simulación de Monte Carlo se abre y funciona lentamente cuando hay muchas ecuaciones en el modelo. (182400)

#### **Tema 5**

El uso del selector de fecha del calendario cuando el formato de fecha de la configuración regional no sigue el calendario occidental da como resultado un año incorrecto. (182136)

SOLUCIÓN: Escriba manualmente la fecha en lugar de usar el selector de fecha.

#### **Tema 6**

La exportación de asignaciones de flujo de valor a Word, PowerPoint o PDF produce un error cuando existe una forma que no es de proceso a la derecha de la forma de proceso situada más a la derecha. (181451)

SOLUCIÓN: Desactive el cuadro Tiempo takt o mueva todas las formas que no sean de proceso a la izquierda o debajo de la forma de proceso situada más a la derecha.

#### **Tema 7**

Copiar elementos en un formulario cuando se usa Escritorio remoto hace que la aplicación se bloquee. (178344)

#### **Tema 8**

En un formulario, agregar una fila debajo de una sección opcional en una tabla de diseño hace que la aplicación se bloquee. (182384)

#### **Tema 9**

El corrector ortográfico no funciona para diccionarios predeterminados que no estén en inglés en formularios y herramientas de lluvia de ideas. (178764)

#### **Tema 10**

En un formulario, pegar texto con tabulaciones o viñetas en una tabla de datos hace que la aplicación se bloquee. (181352)

#### **Tema 11**

En los mapas de proceso y los mapas de flujo de valor, cuando el relleno de una forma es un color y la fuente se establece en blanco, el texto no es visible en el modo de edición. (183145)